<span id="page-0-4"></span>

**frame put** — Copy selected variables or observations to a new frame

[Description](#page-0-0) [Quick start](#page-0-1) [Menu](#page-0-2) [Syntax](#page-0-3) [Remarks and examples](#page-1-0) [Also see](#page-2-0)

# <span id="page-0-0"></span>**Description**

frame put copies a subset of variables or observations from the current frame to the specified frame. It works much like Stata's keep command (see  $[D]$  [drop](https://www.stata.com/manuals/ddrop.pdf#ddrop)), except that the data in the current frame are left unchanged, while the selected variables or observations are copied to a new frame.

## <span id="page-0-1"></span>**Quick start**

Put variables v1, v2, and v3 from the current frame into new frame fr1 frame put v1 v2 v3, into(fr1)

Put all variables whose name begins with v into new frame  $fr2$ frame put v\*, into(fr2)

Put all observations where v1 is not missing into new frame  $fr3$ frame put if  $!missing(v1)$ , into(fr3)

<span id="page-0-2"></span>Put the first observation from each cluster identified by cvar into new frame fr4 by cvar: frame put if \_n==1, into(fr4)

### **Menu**

<span id="page-0-3"></span>Data  $>$  Frames Manager

# **Syntax**

Copy selected variables from the current frame to a new frame frame put *[varlist](https://www.stata.com/manuals/u11.pdf#u11.4varnameandvarlists)*, into(*newframename*)

Copy observations that satisfy specified condition from the current frame to a new frame frame put *[[varlist](https://www.stata.com/manuals/u11.pdf#u11.4varnameandvarlists)] [if](https://www.stata.com/manuals/u11.pdf#u11.1.3ifexp)*, into(*newframename*)

Copy a range of observations from the current frame to a new frame frame put  $\lceil \textit{varlist} \rceil$  $\lceil \textit{varlist} \rceil$  $\lceil \textit{varlist} \rceil$  *[in](https://www.stata.com/manuals/u11.pdf#u11.1.4inrange)*  $\lceil \textit{if} \rceil$  $\lceil \textit{if} \rceil$  $\lceil \textit{if} \rceil$ , into(*newframename*)

by is allowed with the second syntax of frame put; see [D] [by](https://www.stata.com/manuals/dby.pdf#dby).

#### <span id="page-1-0"></span>**Remarks and examples stature in the state of the state of the state of the state of the state of the state of the state of the state of the state of the state of the state of the state of the state of the state of the s**

There are three main workflows for operating on a subset of data you already have in memory. One is to make use of Stata's if and in qualifiers with your commands to restrict the observations to be used. Another is to use preserve to make a temporary copy of the data in memory, then use keep and drop to make a subset of those data for analysis, and then to use restore to bring the original data back. Finally, you can leave the data in memory unchanged and use frame put to place a subset of the data in another frame for analysis. That frame can then be dropped, saved, or left in memory for further analysis.

frame put copies all variable and value labels, characteristics, and notes for any variables copied to the new frame.

#### Example 1

To demonstrate frame put, we start with data from the 1980 U.S. Census.

```
. use https://www.stata-press.com/data/r18/census
(1980 Census data by state)
. describe
Contains data from https://www.stata-press.com/data/r18/census.dta<br>0bservations: 50 1980 Census data by
  ervations: 50 50 1980 Census data by state<br>
Variables: 13 6 Apr 2022 15:43
                                 6 Apr 2022 15:43
Variable Storage Display Value
  name type format label Variable label
state str14 %-14s State
state2 str2 %-2s Two-letter state abbreviation
region int %-8.0g cenreg Census region
pop long %12.0gc Population
poplt5 long %12.0gc Pop, < 5 year
pop5_17 long %12.0gc Pop, 5 to 17 years
pop18p long %12.0gc Pop, 18 and older
pop65p long %12.0gc Pop, 65 and older
popurban long %12.0gc Urban population
medage float %9.2f Median age
death long %12.0gc Number of deaths
marriage long %12.0gc Number of marriages
divorce long %12.0gc Number of divorces
```
Sorted by:

We put data from several variables for all states with a population greater than 5,000,000 into new frame pop5.

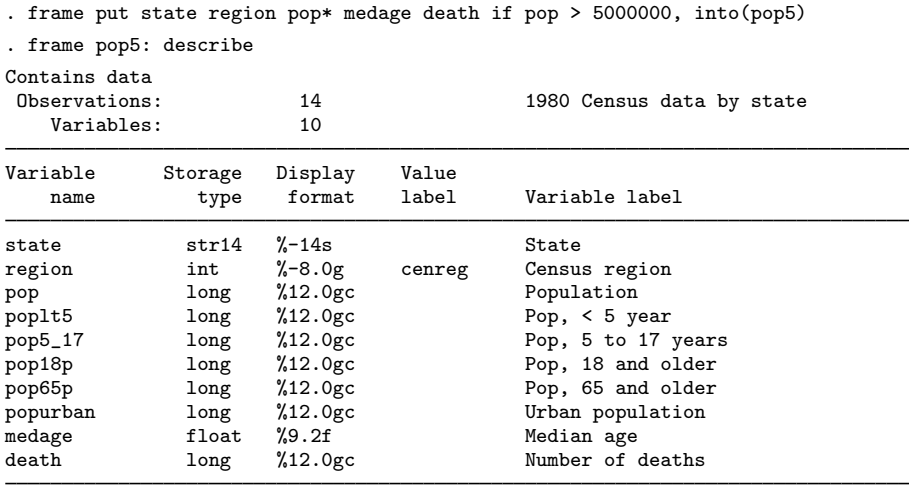

Sorted by:

Note: Dataset has changed since last saved.

#### <span id="page-2-0"></span>**Also see**

- [D] [frames intro](https://www.stata.com/manuals/dframesintro.pdf#dframesintro) Introduction to frames
- [D] [frames](https://www.stata.com/manuals/dframes.pdf#dframes) Data frames
- [D] [drop](https://www.stata.com/manuals/ddrop.pdf#ddrop) Drop variables or observations
- [D] [frame copy](https://www.stata.com/manuals/dframecopy.pdf#dframecopy) Make a copy of a frame
- [P] [frame post](https://www.stata.com/manuals/pframepost.pdf#pframepost) Post results to dataset in another frame

Stata, Stata Press, and Mata are registered trademarks of StataCorp LLC. Stata and Stata Press are registered trademarks with the World Intellectual Property Organization of the United Nations. StataNow and NetCourseNow are trademarks of StataCorp LLC. Other brand and product names are registered trademarks or trademarks of their respective companies. Copyright  $\overline{c}$  1985–2023 StataCorp LLC, College Station, TX, USA. All rights reserved.

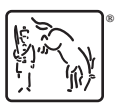

◁

For suggested citations, see the FAQ on [citing Stata documentation](https://www.stata.com/support/faqs/resources/citing-software-documentation-faqs/).